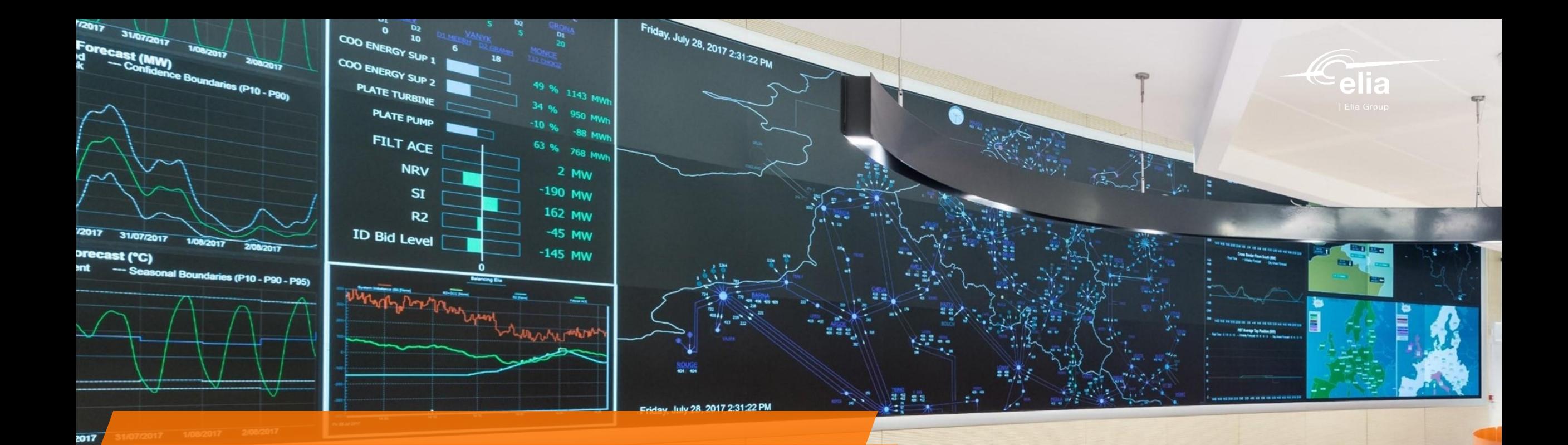

81

**Annunggarguna** 

1555556

# **SettlementUI**

User Guide – April 2024 V1.0

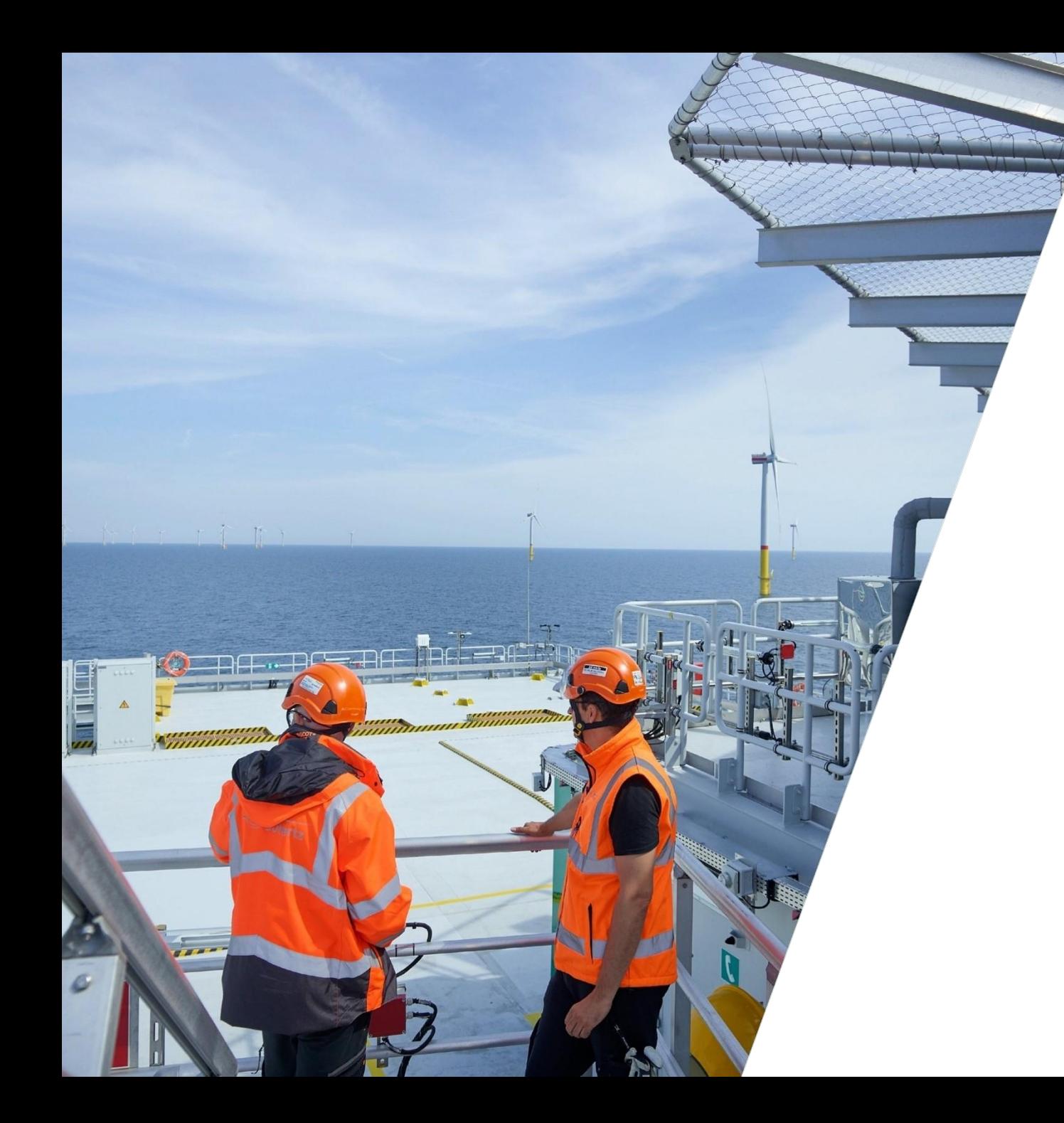

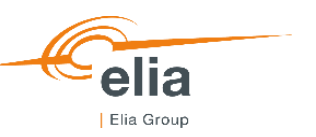

# **Table of content**

- 1. SettlementUI Overview
- 2. SettlementUI Detailed view
- 3. SettlementUI Market Party Validation
- 4. SettlementUI Monthly & Daily Reports
- 5. SettlementUI Overview of available Reports
- 6. Q&A

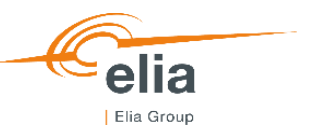

#### **Settlement UI**

- Elia has created an application that publishes detailed settlement information geared towards service providers. Settlement UI (User Interface) is a secured platform built by Elia for the publication of **data used for the settlement of ancillary services and congestion management**.
- Providers of system services can use the platform to consult data used for the remuneration of balancing, congestion, voltage control and black start services, for instance.

## **1. SettlementUI – Overview [Validation Status View]**

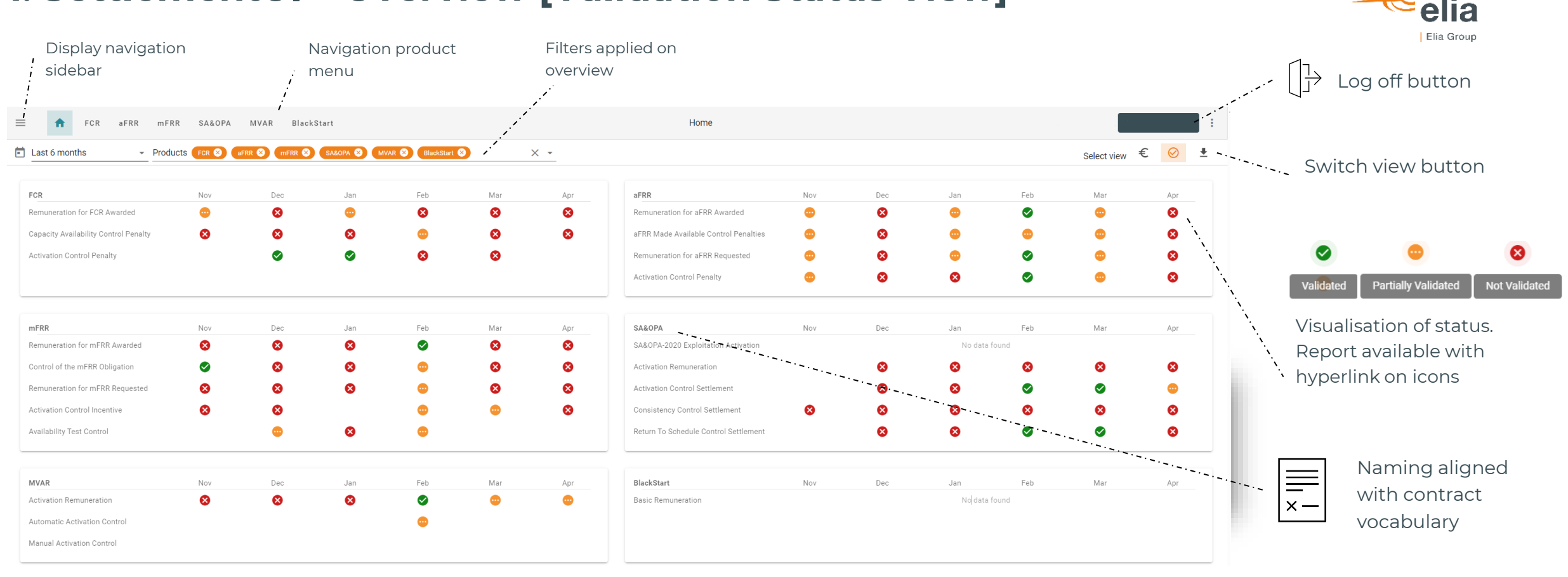

The landing page give you overview on validation status of products, financial view, and direct access to invoice proposals.

## **1. SettlementUI – Overview [Financial View]**

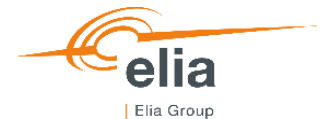

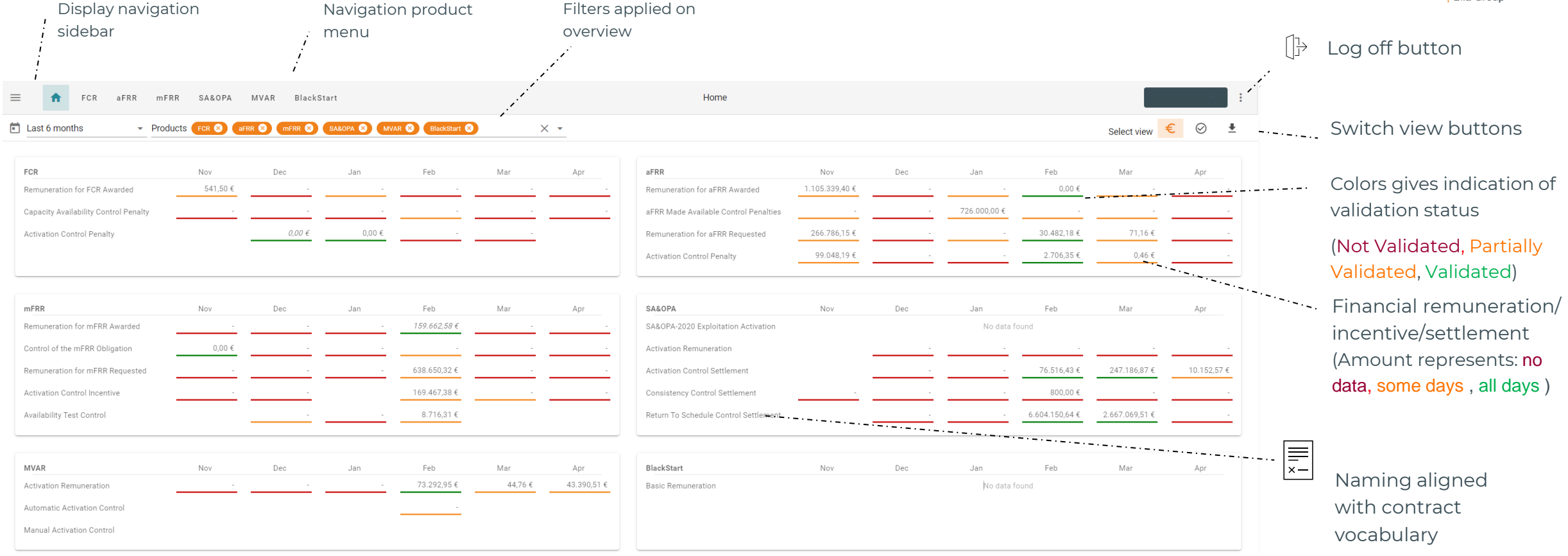

The landing page give you overview on validation status of products, financial view, and direct access to invoice proposals.

### **1. SettlementUI – Overview [Invoice Proposal Download View]**

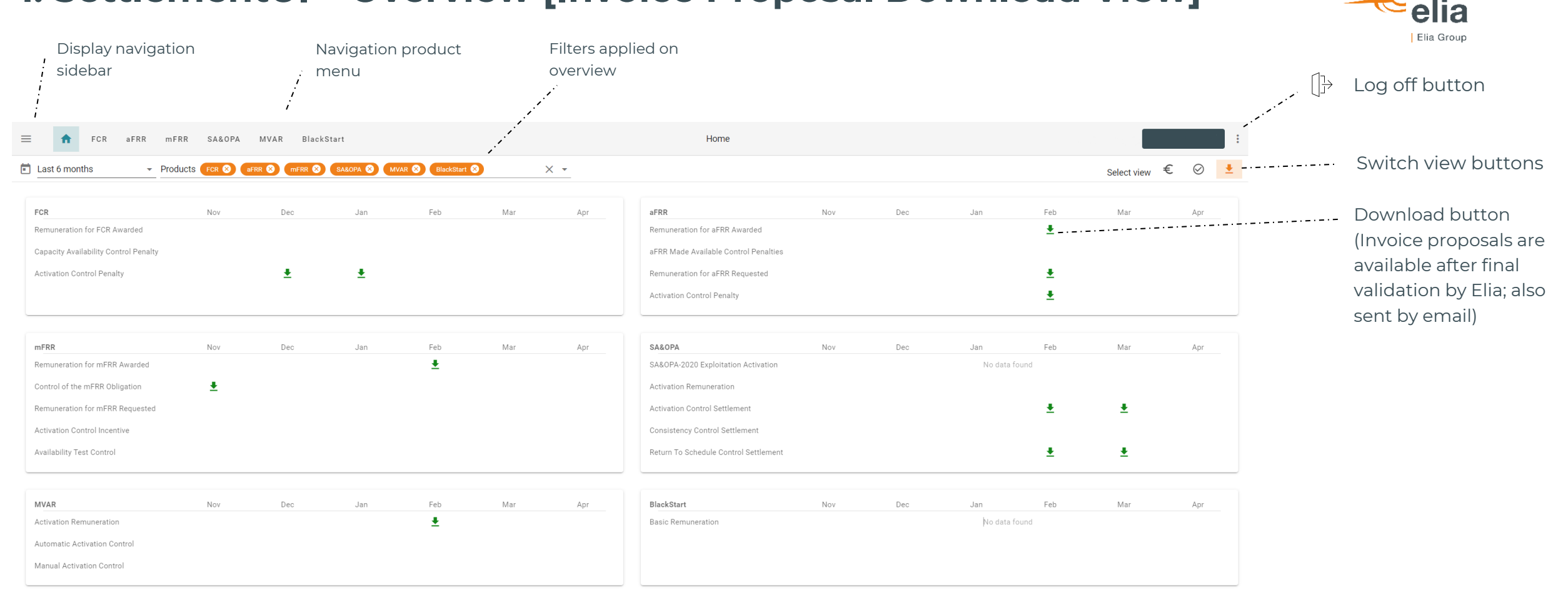

The landing page give you overview on validation status of products, financial view, and direct access to invoice proposals.

#### **2. SettlementUI – Detailed View**

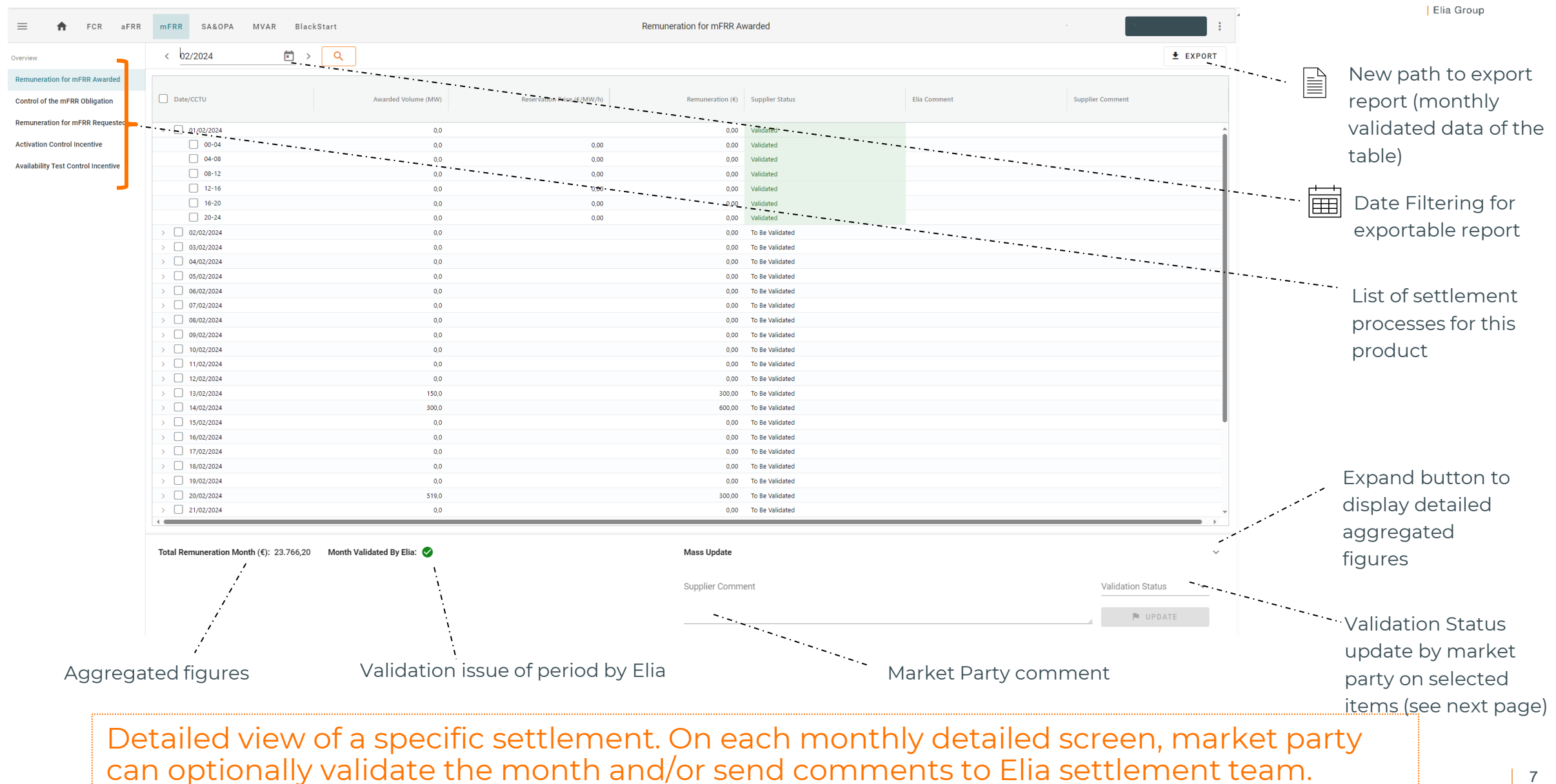

elia

#### **3. SettlementUI – Market Party Validation**

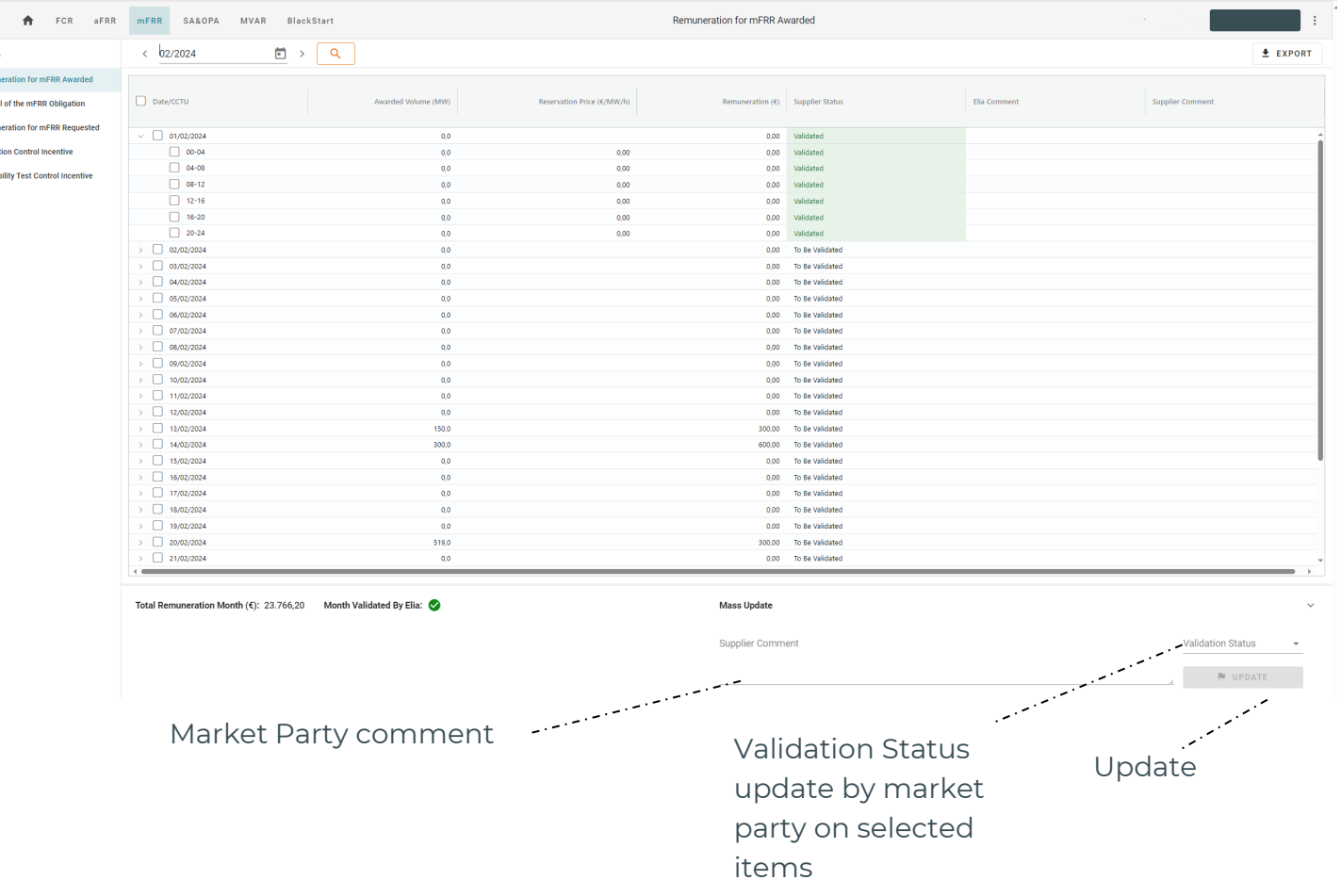

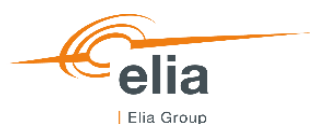

Market party can validate, or reject timeseries of products, directly from the reports view. A comment section is also at disposal. These information eases communication with Elia settlement team (Market Operation).

#### **4. SettlementUI – Monthly & Daily Reports access**

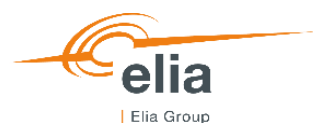

 $\equiv$ New path to export FCR aFRR mFRR CIPU report (monthly **Activation Control Penalty**  $\equiv$ validated data of the  $\Box$   $\lor$   $\Box$  $E$  EXPORT  $\langle 09/2023$ **hverview Remuneration for aFRR Awarded** table)Data Energy Discrepancy (MWh) Energy Requested (MWh) Failed % Activation Remuneration (6 Excluded measurements after jumps **Excluded Measurements Status** Comment aFRR Made Available Control Penalti. 01/09/2023  $0.00$  $0.00$ 0.00  $0.00$ 00h 00m 00s 00b 00m 00s Validated Remuneration for aFRR Requested  $\sim$   $\sim$  $0,00$  $0,00$ 0,00 02/09/2023  $0,00$ 00h 00m 00s 00h 00m 00s Validated **Activation Control Penalty**  $000 -$ 03/09/2023  $0.00$  $0.00$  $0.00$ 00h 00m 00s 006.00m.00s Validated - - - - - - - -04/09/2023 10,09 302,65  $3,33$ 142,62 07h 09m 24s 00h 00m 00s **Validated** ≣ 06/09/2023 41.74 247.56 16,86 1.041.10 06h 01m 36s 00h 00m 00s Validated 07/09/2023  $0,00$ 187,91 0,00 0,00 06h 09m 08s 00h 00m 00s Validated 0.00  $0.00$ 0,00  $0,00$ Daily Report 08/09/2023 006.00m 00s 00b 00m 00s Validated 09/09/2023  $0,00$ 282,72  $0,00$ 0,00 10h 55m 24s 00h 00m 00s Validated available with 0,00 0,00 10/09/2023 0.00  $0.00$ 00h 00m 00s 00h 00m 00s Validated 11/09/2023  $0,00$  $0,00$  $0,00$  $0,00$ 00h 00m 00s 00h 00m 00s Validated hyperlink 12/09/2023  $0.00$ 0.00 0.00 0.00 00h 00m 00s 00h 00m 00s Validated 13/09/2023 200,76 525,25 38,22  $1,20$ 00h 00m 00s 00h 00m 00s Validated 14/09/2023 1,95 360,51  $0,54$ 0,00 10h 55m 24s 00h 00m 00s Validated 15/09/2023  $0,00$  $0,00$  $0,00$  $0,00$ 00h 00m 00s 00h 00m 00s Validated 16/09/2023  $0,00$  $0,00$ 0,00  $0,00$ 00h 00m 00s 00h 00m 00s Validated 17/09/2023  $0,00$  $0,00$  $0,00$  $0,00$ 00h 00m 00s 00h 00m 00s Validated 18/09/2023  $0,00$  $0,19$  $0,00$ 0,00 00h 22m 36s 00h 00m 00s Validated  $0,00$  $0,00$  $0,00$ 19/09/2023  $0,00$ 00h 00m 00s 00h 00m 00s Validated 20/09/2023  $0,00$ 169,94  $0,00$  $0,00$ 04h 01m 04s 00h 00m 00s Validated 21/09/2023  $0,00$ 320,57  $0,00$  $0,00$ 09h 55m 08s 00h 00m 00s Validated  $0,00$  $0,00$  $0,00$  $0,00$ 22/09/2023 00h 00m 00s 00h 00m 00s Validated 23/09/2023  $0{,}00$  $0,00$  $0,00$  $0.00$ 00h 00m 00s 00h 00m 00s Validated 24/09/2023  $0,00$  $0,00$  $0,00$  $0,00$ 00h 00m 00s 00h 00m 00s Validated  $0,00$  $0,00$  $0,00$  $0,00$ 25/09/2023 00h 00m 00s 00h 00m 00s Validated  $0,00$ 217,02  $0,00$  $0,00$ 26/09/2023 05h 46m 32s 00h 00m 00s Validated 27/09/2023  $0,00$  $0,00$  $0,00$  $0,00$ 00h 00m 00s 00h 00m 00s Validated 28/09/2023 15,67 215,38 7,28 14.944,77 05h 23m 56s 00h 00m 00s Validated  $0,00$ 29/09/2023  $0,00$ 256,03  $0,00$ 11h 02m 56s 00h 00m 00s Validated  $0,00$  $0,00$ 0,00 0,00 30/09/2023 00h 00m 00s 00h 00m 00s Validated

Path to export monthly reports. Some specific reports are accessible via hyperlink on period click.

#### **5. SettlementUI – Overview of Available Reports**

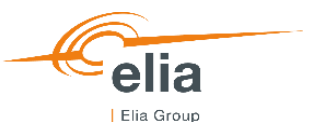

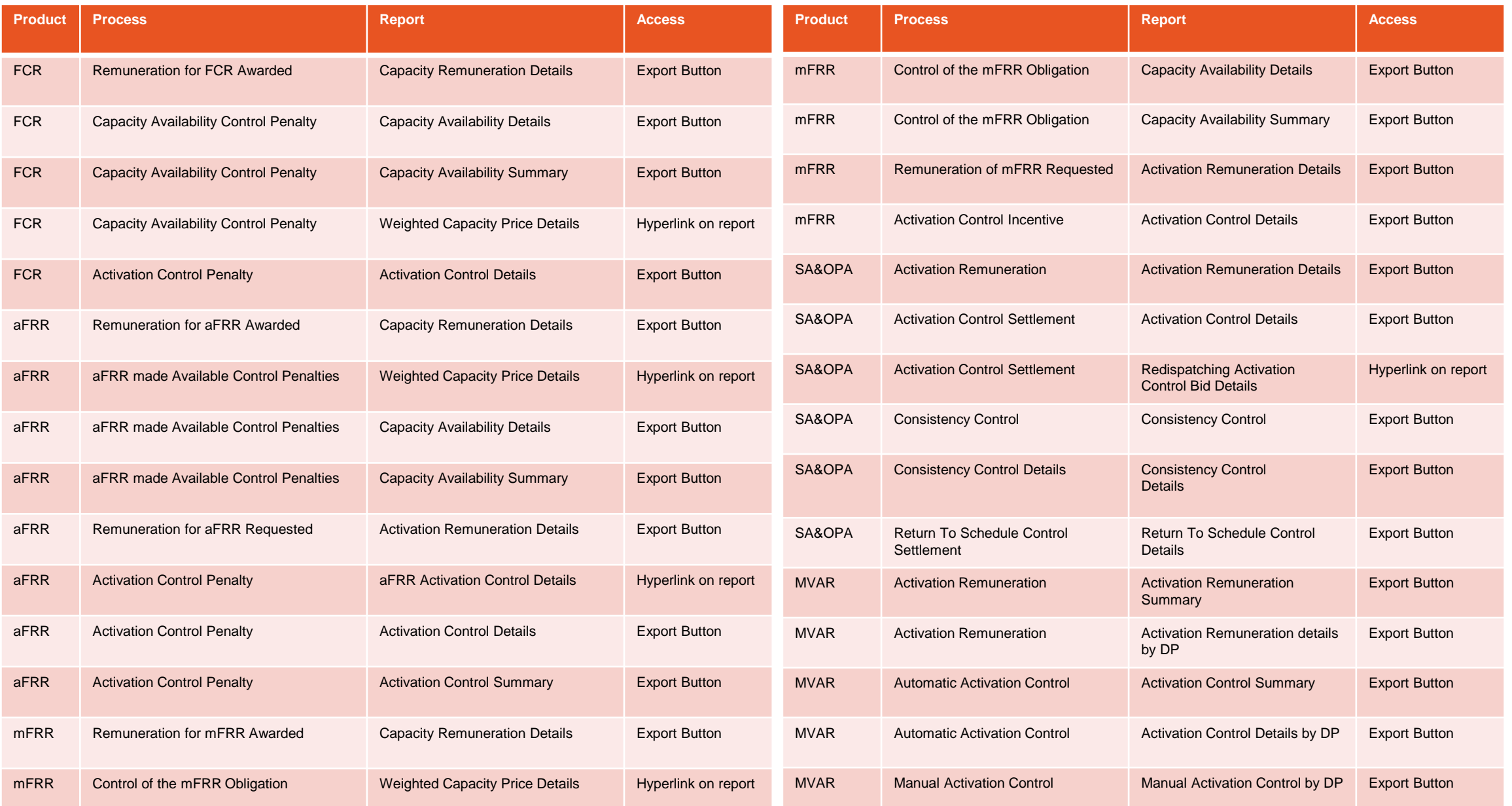

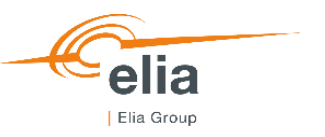

#### **6.Q&A**

#### **Do I have to perform any actions?**

No, new functionalities are automatically deployed and accessible through your current url.

#### **Are historical data always accessible?**

Yes

#### **I have additional question?**

Please contact your KAM energy and/or Market Operations ([system.services@elia.be\)](mailto:system.services@elia.be).

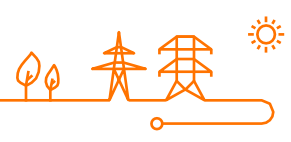

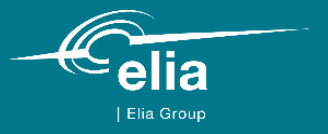

# 典甲甲  $\blacktriangle \blacktriangle$  $\blacktriangle$  $\varphi$  $\sim\sim\sim$

**Thank you.**